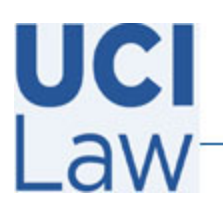

401 E. Peltason Avenue Suite 1000 | Irvine, California 92697 | 949 8241434 | help @law.uci.edu

## **How to upload external videos to Yuja**

This document is to assist users on how to upload any recorded media, such as Zoom recordings, to the campus Yuja media repository website. Please note these instructions are for **external uploads** and **not** for standard recordings using the Yuja desktop application.

Visit the following webpage in a browser<https://uci.yuja.com/> and **sign in** with your UCInetID credentials.

Click on the **Upload** icon located towards the top of the webpage.

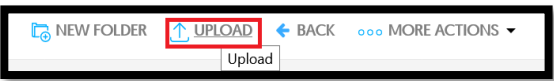

Click on **Browse** and select the video file you downloaded (MP4) from Zoom previously. Then click **Start Upload.**

Based on your the size of the external video and the quality of your internet bandwidth, the process for uploading may vary.

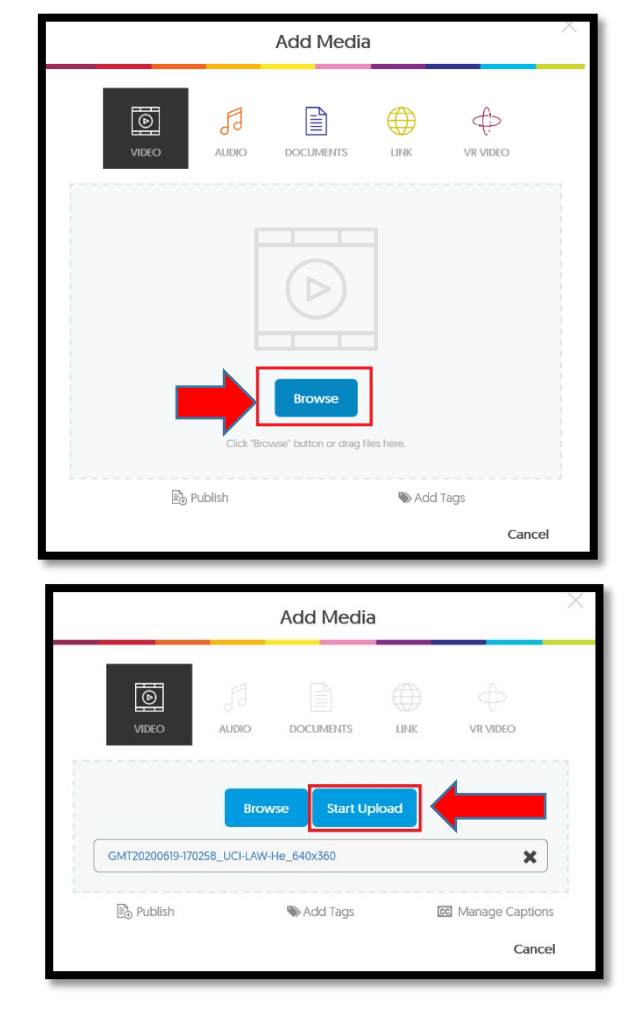